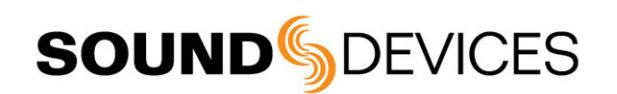

## Setting up a Panasonic<sup>®</sup> DSLR with a MixPre-3 or MixPre-6

This document describes configuration based on GH4 or GH5, running v2.5 firmware.

This documented setup fulfills the following requirements. Tweak as necessary to suit your needs.

- Three input sources: channel  $1$  phantom mic; channels 2 &  $3$  wireless receivers set to line out level
- Record stereo mix to both the DSLR and the MixPre
- Record ISOs, each of the three inputs to its own track, on the MixPre
- Confidence check the camera audio via the MixPre headphone output

*Note: For the highest quality headphone monitoring, Sound Devices recommends using the MixPre's LR Stereo headphone preset instead of the camera output audio using the Camera Stereo preset.*

• Timecode and record triggers from the camera's HDMI output to MixPre HDMI TC input

### Connecting Camera to MixPre

#### **To connect a Panasonic GH4 or GH5 to MixPre:**

Use the following diagram as a guide for connecting your camera to the MixPre:

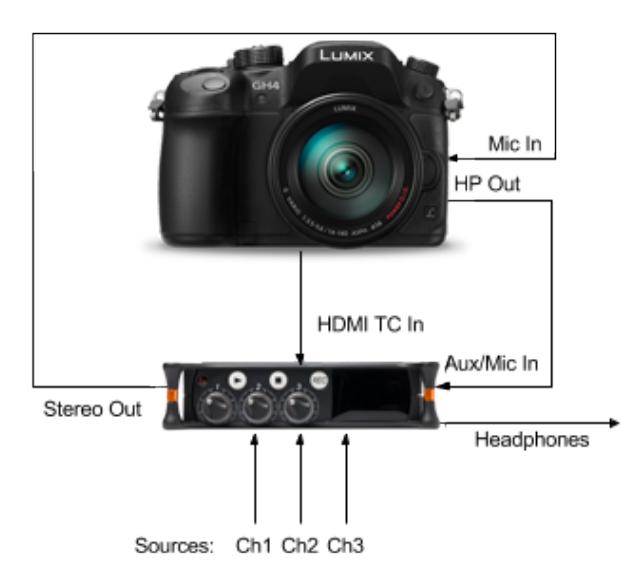

## Adjusting Settings on the Camera

This procedure assumes a working knowledge of the camera's menu structure.

#### **To set up the GH4 / 5:**

- 1. In the Motion Picture menu, turn off the Mic Level Limiter.
- 2. In the Motion Picture menu, set Mic Level Adj. to about -12 dB.
- 3. In the Setup menu, set headphone volume to about 12.

**SOUNDSDEVICES** 

- 4. In the Motion Picture > Timecode sub-menu, set Count Up to FREE RUN and HDMI Timecode Output to ON.
- 5. In the Motion Picture > HDMI Rec Output sub-menu, set HDMI Recording Control to ON.

# Adjusting Settings on the MixPre

You may manually configure the settings on the MixPre, as described in the following procedure, or download a MixPre Preset (.XML) file from the Sound Devices website, copy it to the MixPre's SD Card SETTINGS folder, and then load it to the MixPre, via the Presets sub-menu.

Links to preconfigured MixPre Preset files are provided here:

- For MixPre-3 users: [MP3-GH4\\_5.XML](http://cdn.sounddevices.com/download/presets/MP3-GH4_5.XML)
- For MixPre-6 users: [MP6-GH4\\_5.XML](http://cdn.sounddevices.com/download/presets/MP6-GH4_5.XML)

### *Note: Make sure to download & load the correct file for your MixPre mixer/recorder.*

### **To manually adjust settings on the MixPre:**

- 1. Tap  $\blacksquare$  and page over to System > Mode and select Advanced.
- 2. In the Outputs menu, set St. Out Gain to -36dB.
- 3. Configure monitoring of the camera's audio via the MixPre by doing the following:
	- a. Set Inputs > Aux In Mode to Camera.
	- b. Set Inputs > Camera Gain to 20dB.
	- c. Tap  $\Omega$  and set HP preset to Camera Stereo.
	- d. Use the headphone encoder to set the MixPre's headphone gain.
- 4. Configure the MixPre to receive timecode and record triggers from the camera.
	- a. Tap  $\blacksquare$  and page over to Timecode > TC Mode and select HDMI TC In. After a few seconds, you will see the camera's timecode displayed on the MixPre's Home screen.
	- b. Tap  $\blacksquare$  and page over to Record > Rec Trigger and select HDMI Flag In.
- 5. Press the Channel knobs and configure channels 1, 2 and 3 according to your hardware setup.

*Note: The MixPre Preset files are preconfigured for a phantom mic on channel 1 and wireless receivers, set to Line Out on channels 2 and 3. Modify as needed.*

6. Adjust gain for channels 1, 2 and 3 accordingly.

When you are ready, press Record on the camera. The MixPre will automatically start recording. Mix your audio, using Channel knobs 1-3.

*Note: If you're experiencing any audio noise or hum, please refer to the Tackling Ground Loop Noise Tech Note on the Sound Devices website.*

**SOUNDSDEVICES** 

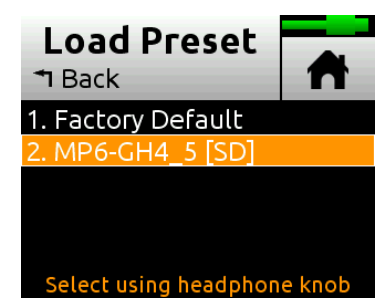